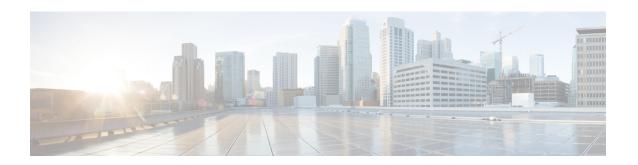

# Configuring Quantum-Safe Encryption Using Postquantum Preshared Keys

This module describes quantum-safe encryption using Postquantum Preshared Keys (PPK). This feature implements RFC 8784 and Cisco Secure Key Integration Protocol (SKIP) for quantum-safe encryption of IKEv2 and IPsec packets using PPKs.

- Restrictions for Quantum-Safe Encryption Using Postquantum Preshared Keys, on page 1
- Supported Platforms, on page 1
- Information About Quantum-Safe Encryption Using Postquantum Preshared Keys, on page 2
- How to Configure Quantum-Safe Encryption Using Postquantum Preshared Keys, on page 4
- Configuration Examples for Quantum-Safe Encryption Using Postquantum Preshared Keys, on page 10
- Verifying the Postquantum Preshared Keys Configuration, on page 12
- Additional References for Quantum-Safe Encryption Using Postquantum Preshared Keys, on page 13
- Feature Information for Quantum-Safe Encryption Using Postquantum Preshared Keys, on page 14

# Restrictions for Quantum-Safe Encryption Using Postquantum Preshared Keys

• The Quantum-Safe Encryption Using Postquantum Preshared Keys feature is applicable to all IKEv2 and IPsec VPNs such as, FlexVPN (SVTI-DVTI) and DMVPN, except for GETVPN.

## **Supported Platforms**

The Quantum-Safe Encryption Using Postquantum Preshared Keys feature is available on the following platforms:

| From Cisco IOS XE Release 17.12.1a            | From Cisco IOS XE Release 17.11.1a                 |
|-----------------------------------------------|----------------------------------------------------|
| Cisco 1000 Series Integrated Services Routers | Cisco Catalyst 8000V Edge Software                 |
| Cisco Catalyst 8500 Series Edge Platforms     | Cisco Catalyst 8300 Series Edge Platforms          |
|                                               | Cisco ASR 1000 Series Aggregation Services Routers |

# **Information About Quantum-Safe Encryption Using Postquantum Preshared Keys**

The following sections provide detailed information relating to the Quantum-Safe Encryption Using Postquantum Preshared Keys feature.

## Impact of Quantum Computers on Cryptography

Quantum computers pose a serious challenge to the cryptographic algorithms and protocols deployed widely today. A quantum computer can solve Diffie-Hellman (DH) and Elliptic Curve Diffie-Hellman (ECDH) problems in polynomial time, and this can compromise the security of existing IKEv2 systems. A man-in-the-middle storing the VPN communications today can decrypt them later when a quantum computer is available.

## **Postquantum Preshared Keys**

Session keys that are based on preshared keys are not vulnerable to quantum attacks if the preshared keys have sufficient entropy and the pseudorandom function (PRF), encryption, and authentication transformations are quantum secure. The resulting system is then believed to be secure against classical attackers of today or future attackers with a quantum computer.

RFC 8784 (Mixing Preshared Keys in IKEv2 for Postquantum Security) describes an extension to the IKEv2 protocol to allow it to be resistant to a quantum computer by using preshared keys known as PPKs. The RFC defines negotiation of PPK capability, communication of PPK ID, mixing of PPK as an additional input in the session key derivation, and optional fallback to non-PPK-based session.

Figure 1 shows the IKEv2 key derivation with and without PPK.

Figure 1: IKEv2 Key Derivation - With and Without PPK

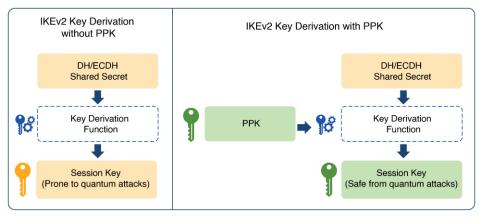

DH: Diffie-Hellman ECDH: Elliptic-curve Diffie-Hellman PPK: Postquantum Preshared Key

### **Manual Postquantum Preshared Keys**

The simplest provisioning mechanism to provide the same PPKs on the IKEv2 and IPsec initiator and responder pair is to manually configure the PPKs on both sides. The PPKs configured manually are known as manual PPKs.

With a manual PPK, the administrator must ensure that the PPK is of sufficient size and entropy and it is rotated frequently.

Figure 2 shows quantum-safe IKEv2 and IPsec session keys with a manual PPK.

Figure 2: Quantum-Safe IKEv2 and IPsec Session Keys with Manual PPK

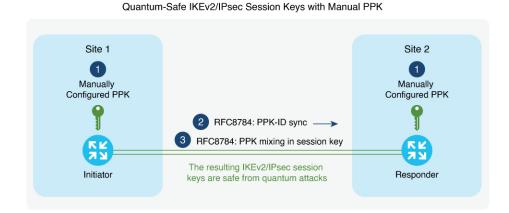

# **Cisco Secure Key Integration Protocol and Dynamic Postquantum Preshared Keys**

Cisco SKIP is an HTTPS-based protocol that allows encryption devices such as routers, to import PPKs from an external key source. The externally imported PPKs known as dynamic PPKs offer the benefits of automated provisioning and refresh and better entropy of PPKs.

Cisco SKIP uses TLS1.2 with PSK-DHE cipher suite to make the SKIP protocol quantum-safe. The encryption devices must implement the SKIP client and the external key source must implement the SKIP server.

For an external key source to be SKIP compliant, it must implement the Cisco SKIP protocol and must use an out-of-band synchronization mechanism to provide the same PPK to the two encryption devices—initiator and responder. The external key source can be a Quantum Key Distribution (QKD) device, software, or cloud-based key source or service.

The external key source must meet the following expectations to be SKIP-compliant:

- Must implement SKIP protocol or API, as defined in the Cisco SKIP specification.
- Must provide the same PPK to the encryption device pair—initiator and responder—using an out-of-band synchronization mechanism.

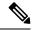

Note

Key source vendors, such as QKD vendors, should contact their Cisco representative to implement the Cisco SKIP protocol.

Figure 3 shows quantum-safe IKEv2 and IPsec session keys using dynamic PPK.

Figure 3: Quantum-Safe IKEv2 and IPsec Session Keys with Dynamic PPK

Quantum-Safe IKEv2/IPsec Session Keys with Dynamic PPK

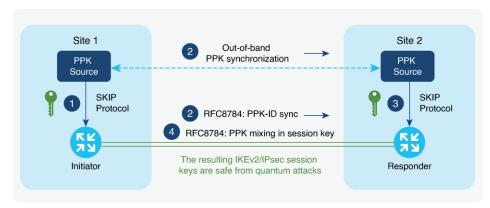

The IKEv2 initiator and responder are connected to their local key source and configured with the SKIP client that specifies the IP address and port of the key source and the preshared key for the TLS1.2 session. The PPK sources are configured with the SKIP parameters, including the local key source identity and the list of identities of the peer key sources.

The following is a high-level operation of the Cisco SKIP protocol:

- 1. The IKEv2 initiator places a request for a PPK from its key source. The key source replies with a PPK and the corresponding PPK ID.
- 2. The initiator-side key source synchronizes the PPK to the responder-side key source using an out-of-band mechanism that is specific to the type of key source. The IKEv2 initiator communicates the PPK ID to the IKEv2 responder over IKEv2 using the RFC 8784 extensions.
- **3.** The IKEv2 responder requests from its key source, the PPK corresponding to the PPK ID received from the IKEv2 initiator. The key source replies with the PPK corresponding to the PPK ID.
- **4.** The IKEv2 initiator and responder mix the PPK in the key derivation, as specified in RFC 8784. The resulting IKEv2 and IPsec session keys are quantum-safe.

# How to Configure Quantum-Safe Encryption Using Postquantum Preshared Keys

The following sections describe the processes involved in configuring quantum-safe encryption using postquantum preshared keys.

## **Configuring Manual Postquantum Preshared Keys**

Perform the following tasks to configure the manual PPK.

### Configuring Manual Postquantum Preshared Keys in an IKEv2 Keyring

Follow these steps to configure the manual PPK for one or more peers or groups of peers, in the IKEv2 keyring.

#### **SUMMARY STEPS**

- 1. enable
- 2. configure terminal
- 3. crypto ikev2 keyring keyring-name
- 4. peer name
- **5.** Run one of the following commands:
  - address {ipv4-address mask | ipv6-address prefix}
  - identity {address {ipv4-address | ipv6-address} | fqdn domain domain-name | email domain domain-name | key-id key-id}
- **6. ppk manual id** *ppk-id* **key** [**0** | **6** | **hex**] *password* [**required**]

|        | Command or Action                                                                                                    | Purpose                                                                                                    |  |
|--------|----------------------------------------------------------------------------------------------------|----------------------------------------------------------------------------------------------------|--|
| Step 1 | enable                                                                                                    | Enables privileged EXEC mode.                                                                                                    |  |
|        | Example:                                                                                                    | Enter your password, if prompted.                                                                                                    |  |
|        | Device> enable                                                                                                    |                                                                                                    |  |
| Step 2 | configure terminal                                                                                                    | Enters global configuration mode.                                                                                                    |  |
|        | Example:  Device# configure terminal                                                                                                    |                                                                                                    |  |
| Step 3 | <pre>crypto ikev2 keyring keyring-name Example: Device(config)# crypto ikev2 keyring keyring1</pre>                                                                                                    | Defines an IKEv2 keyring and enters IKEv2 keyring configuration mode.                                                                                                    |  |
| Step 4 | <pre>peer name Example: Device(config-ikev2-keyring)# peer peer1</pre>                                                                                                    | Defines the peer or peer group and enters IKEv2 keyring peer configuration mode.                                                                                                    |  |
| Step 5 | Run one of the following commands:  • address {ipv4-address mask   ipv6-address prefix}  • identity {address {ipv4-address   ipv6-address}   fqdn domain domain-name   email domain domain-name   key-id key-id}  Example: | Specifies the remote IKEv2 peers based on WAN IP address or IKEv2 identity.  • The address command specifies an IPv4 or IPv6 address or range for the peer or group of peers.  Note  This IP address is the IKE endpoint address and is independent of the identity address. |  |

|        | Command or Action                                                                                                    | Purpose                                                                                                    |
|--------|----------------------------------------------------------------------------------------------------|----------------------------------------------------------------------------------------------------|
|        | Device(config-ikev2-keyring-peer)# address 10.0.0.1 255.0.0.0                                                                                        | • The <b>identity</b> command identifies the IKEv2 peer through the following identities:                                                                                                    |
|        | Example:  Device(config-ikev2-keyring-peer)# identity address 10.0.0.1                                                                               | <ul> <li>E-mail</li> <li>Fully qualified domain name (FQDN)</li> <li>IPv4 or IPv6 address</li> <li>Key ID</li> </ul> Note The identity command is available for key lookup only on the IKEv2 responder.                                                                                                    |
| Step 6 | <pre>ppk manual id ppk-id key [0   6   hex] password [required] Example: Device(config-ikev2-keyring-peer) # ppk manual id ppk_id key cisco123</pre> | Configures PPK ID and PPK for the identified peers.  • ppk manual: Indicates that the PPK ID and the PPK are configured manually.  • id ppk-id: Specifies the PPK ID.  • key password: Specifies the PPK.  • required: Indicates that the quantum-safe encryption using PPK is mandatory and there must be no fallback to a normal IKEv2 or IPsec session.  Note  The ppk-id and the PPK must match on both the peers. |

## Configuring an IKEv2 Keyring in an IKEv2 Profile

#### **SUMMARY STEPS**

- 1. crypto ikev2 profile profile-name
- 2. keyring ppk keyring-name
- 3. exit
- 4. exit

|        | Command or Action                                                | Purpose                                                 |
|--------|------------------------------------------------------------------|---------------------------------------------------------|
| Step 1 | crypto ikev2 profile profile-name                                | Defines an IKEv2 profile and enters IKEv2 profile       |
|        | Example:                                                         | configuration mode.                                     |
|        | Device(config-ikev2-keyring-peer)# crypto ikev2 profile profile1 |                                                         |
| Step 2 | keyring ppk keyring-name                                         | Specifies the keyring that has either manual or dynamic |
|        | Example:                                                         | PPK configured.                                         |

|        | Command or Action                                           | Purpose                                                                                                    |
|--------|-------------------------------------------------------------|----------------------------------------------------------------------------------------------------|
|        | Device(config-ikev2-profile)# keyring ppk keyring1          | Note To remove the keyring from the IKEv2 profile, use the <b>no keyring</b> {aaa   local   ppk} keyring-name command. |
| Step 3 | <pre>exit Example: Device(config-ikev2-profile)# exit</pre> | Exits IKEv2 profile configuration mode and returns to global configuration mode.                                       |
| Step 4 | <pre>exit Example: Device(config) # exit</pre>              | Exits global configuration mode and enters privileged EXEC mode.                                                       |

## **Configuring Dynamic Postquantum Preshared Keys**

Perform the following tasks to configure the dynamic PPK.

### **Configuring a Secure Key Integration Protocol Client**

SKIP client configuration specifies the parameters required to securely communicate with and request PPKs from an external SKIP-compliant key source.

#### **SUMMARY STEPS**

- 1. enable
- 2. configure terminal
- **3. crypto skip-client** *skip-client-name*
- **4. server** {**ipv4** *ipv4-address* | **ipv6** *ipv6-address* | **fqdn** *domain-name*} **port** *port-number*
- **5. psk id** *id-name* **key** [**0** | **6** | **hex**] *password*
- 6. exit

|        | Command or Action                                                        | Purpose                                                   |
|--------|--------------------------------------------------------------------------|-----------------------------------------------------------|
| Step 1 | enable                                                                   | Enables privileged EXEC mode.                             |
|        | Example:                                                                 | Enter your password, if prompted.                         |
|        | Device> enable                                                           |                                                           |
| Step 2 | configure terminal                                                       | Enters global configuration mode.                         |
|        | Example:                                                                 |                                                           |
|        | Device# configure terminal                                               |                                                           |
| Step 3 | crypto skip-client skip-client-name                                      | Specifies the name of SKIP client configuration block and |
|        | Example:                                                                 | enters SKIP client configuration mode.                    |
|        | Device(config-crypto-skip-client)# crypto<br>skip-client skip-client-cfg |                                                           |

|        | Command or Action                                                                  | Purpose                                                                          |
|--------|------------------------------------------------------------------------------------|----------------------------------------------------------------------------------|
| Step 4 | server {ipv4 ipv4-address   ipv6 ipv6-address   fqdn domain-name} port port-number | Specifies the IP address or FQDN and port to connect to the external key source. |
|        | Example:                                                                           |                                                                                  |
|        | Device(config-crypto-skip-client)# server ipv4 10.10.0.3 port 9993                 |                                                                                  |
| Step 5 | psk id id-name key [0   6   hex] password                                          | Specifies the preshared key identity and the preshared k                         |
|        | Example:                                                                           | for the SKIP TLS session.                                                        |
|        | Device(config-crypto-skip-client)# psk id psk-id key 0 cisco123                    |                                                                                  |
| Step 6 | exit                                                                               | Exits SKIP client configuration mode and returns to global                       |
|        | Example:                                                                           | configuration mode.                                                              |
|        | Device(config-crypto-skip-client)# exit                                            |                                                                                  |

### Configuring a Secure Key Integration Protocol Client in an IKEv2 Keyring

Follow these steps to configure the manual PPK for one or more peers or groups of peers in the IKEv2 keyring.

#### **SUMMARY STEPS**

- 1. crypto ikev2 keyring keyring-name
- 2. peer name
- **3.** Execute one of the following commands:
  - address {ipv4-address mask | ipv6-address prefix}
  - identity {address {ipv4-address | ipv6-address} | fqdn domain domain-name | email domain domain-name | key-id key-id}
- 4. ppk dynamic skip-client-name [required]

|        | Command or Action                                                                                                    | Purpose                                                                                               |
|--------|----------------------------------------------------------------------------------------------------|----------------------------------------------------------------------------------------------------|
| Step 1 | crypto ikev2 keyring keyring-name                                                                                       | Defines an IKEv2 keyring and enters IKEv2 keyring                                                     |
|        | Example:                                                                                                    | configuration mode.                                                                                   |
|        | Device(config)# crypto ikev2 keyring keyring1                                                                           |                                                                                                    |
| Step 2 | peer name                                                                                                    | Defines the peer or peer group and enters IKEv2 keyring                                               |
|        | Example:                                                                                                    | peer configuration mode.                                                                              |
|        | Device(config-ikev2-keyring)# peer peer1                                                                                |                                                                                                    |
| Step 3 | Execute one of the following commands:                                                                                  | Specifies the remote IKEv2 peers based on WAN IP address                                              |
|        | • address {ipv4-address mask   ipv6-address prefix}                                                                     | or IKEv2 identity.                                                                                    |
|        | • identity {address {ipv4-address   ipv6-address}   fqdn domain domain-name   email domain domain-name   key-id key-id} | The <b>address</b> command specifies an IPv4 or IPv6 address or range for the peer or group of peers. |

|        | Command or Action                                                        | Purpose                              |                                                                                                    |
|--------|--------------------------------------------------------------------------|--------------------------------------|----------------------------------------------------------------------------------------------------|
|        | Example:  Device(config-ikev2-keyring-peer) # address 10.0.0.1 255.0.0.0 | Note                                 | This IP address is the IKE endpoint address and is independent of the identity address.                                                                                                    |
|        | Example:  Device(config-ikev2-keyring-peer) # identity address 10.0.0.1  | • E-ma:                              | qualified domain name (FQDN) or IPv6 address                                                                                                    |
| Step 4 | ppk dynamic skip-client-name [required]                                  |                                      | lookup only on the IKEv2 responder.  he external key source to use for dynamic PPKs.                                                                                                    |
| отер 4 | Example:  Device(config-ikev2-keyring-peer) # ppk dynamic skip-client1   | • ppk d<br>dynar<br>• requi<br>using | lynamic: Indicates that the PPK is imported mically from an external key source.  red: Indicates that the quantum-safe encryption PPK is mandatory and there must be no fallback ormal IKEv2 or IPsec session. |

## Configuring an IKEv2 Keyring in an IKEv2 Profile

#### **SUMMARY STEPS**

- 1. crypto ikev2 profile profile-name
- 2. keyring ppk keyring-name
- 3. exit
- 4. exit

|        | Command or Action                                                | Purpose                                                                                                    |  |
|--------|------------------------------------------------------------------|----------------------------------------------------------------------------------------------------|--|
| Step 1 | crypto ikev2 profile profile-name                                | Defines an IKEv2 profile and enters IKEv2 profile configuration mode.                                                  |  |
|        | Example:                                                         |                                                                                                    |  |
|        | Device(config-ikev2-keyring-peer)# crypto ikev2 profile profile1 |                                                                                                    |  |
| Step 2 | keyring ppk keyring-name                                         | Specify the keyring that has either manual or dynamic PP                                                               |  |
|        | Example:                                                         | configured.                                                                                                    |  |
|        | Device(config-ikev2-profile)# keyring ppk keyring?               | Note To remove the keyring from the IKEv2 profile, use the <b>no keyring</b> {aaa   local   ppk} keyring-name command. |  |

|        | Command or Action                  | Purpose                                                     |
|--------|------------------------------------|-------------------------------------------------------------|
| Step 3 | exit                               | Exits IKEv2profile configuration mode and returns to global |
|        | Example:                           | configuration mode.                                         |
|        | Device(config-ikev2-profile)# exit |                                                             |
| Step 4 | exit                               | Exits global configuration mode and enters privileged EXEC  |
|        | Example:                           | mode.                                                       |
|        | Device(config)# exit               |                                                             |

# Configuration Examples for Quantum-Safe Encryption Using Postquantum Preshared Keys

The following sections provide detailed configuration examples relating to the configuration of quantum-safe encryption using PPKs.

## **Example: Configuring the Manual Postquantum Preshared Keys**

### **Example: Initiator Configuration**

The following example shows how to manually configure a PPK for an initiator:

```
conf t
hostname Router1
crypto ikev2 keyring ppk-keyring
address 10.10.0.1 255.255.255.0
ppk manual id ppk_id key cisco123
crypto ikev2 profile prof
match identity remote address 10.10.0.1
authentication local pre-share key cisco
authentication remote pre-share key cisco
keyring ppk ppk-keyring
crypto ipsec profile prof
set ikev2-profile prof
interface Tunnel0
ip address 10.10.0.1 255.255.255.0
tunnel source GigabitEthernet1
tunnel destination 10.10.10.1
tunnel protection ipsec profile prof
interface GigabitEthernet1
ip address 10.10.10.2 255.255.255.0
no shut
```

### **Example: Responder Configuration**

The following example shows how to manually configure a PPK for a responder:

```
hostname Router2
crypto ikev2 keyring ppk-keyring
address 10.10.0.1 255.255.255.0
ppk manual id ppk_id key cisco
crypto ikev2 profile prof
match identity remote address 10.10.0.1
authentication local pre-share key cisco
authentication remote pre-share key cisco
keyring ppk ppk-keyring
crypto ipsec profile prof
set ikev2-profile prof
interface Tunnel0
ip address 10.10.0.2 255.255.255.0
tunnel source GigabitEthernet1
tunnel destination 10.10.10.2
tunnel protection ipsec profile prof
interface GigabitEthernet1
ip address 10.10.0.1 255.255.255.0
no shut
```

## **Example: Configuring the Dynamic Postquantum Preshared Keys**

### **Example: Initiator Configuration**

The following example shows how to configure a dynamic PPK for an initiator:

```
conf t
hostname Router1
crypto skip-client skip-client-cfg
server ipv4 10.10.0.4 port 9991
psk id psk-id1 key 0 cisco123
crypto ikev2 keyring ppk-keyring
peer 1
address 10.10.0.1 255.255.255.0
ppk dynamic skip-client-cfg
crypto ikev2 profile prof
match identity remote address 10.10.0.1
authentication local pre-share key cisco
authentication remote pre-share key cisco
keyring ppk ppk-keyring
crypto ipsec profile prof
set ikev2-profile prof
interface Tunnel0
ip address 10.10.0.2 255.255.255.0
```

```
tunnel source GigabitEthernet1
tunnel destination 10.10.10.1
tunnel protection ipsec profile prof!
interface GigabitEthernet1
ip address 10.10.10.2 255.255.255.0
no shut
!
interface GigabitEthernet1
ip address 10.10.10.3 255.255.255.0
no shut
```

### **Example: Responder Configuration**

The following example shows how to configure a dynamic PPK for a responder:

```
conf t
hostname Router2
crypto skip-client skip-client-cfg
server ipv4 10.10.0.4 port 9992
psk id vedge-sim-1 key 0 cisco123
crypto ikev2 keyring ppk-keyring
peer 1
address 10.10.0.1 255.255.255.0
ppk dynamic skip-client-cfq
crypto ikev2 profile prof
match identity remote address 10.10.0.1
authentication local pre-share key cisco
authentication remote pre-share key cisco
keyring ppk ppk-keyring
crypto ipsec profile prof
set ikev2-profile prof
interface Tunnel0
ip address 10.10.0.2 255.255.255.0
tunnel source GigabitEthernet1
tunnel destination 10.10.10.2
tunnel protection ipsec profile prof
interface GigabitEthernet1
ip address 10.10.10.1 255.255.255.0
no shut
interface GigabitEthernet1
ip address 10.10.10.4 255.255.255.0
```

## Verifying the Postquantum Preshared Keys Configuration

Use the **show crypto ikev2 sa detailed** command to display information about the current IKEv2 security associations. The Quantum Resistance Enabled message displayed in the output indicates that PPK-based quantum-safe encryption is enabled.

The following is a sample output from the show crypto ikev2 sa detailed command:

# Additional References for Quantum-Safe Encryption Using Postquantum Preshared Keys

#### **Related Documents**

| Related Topic       | Document Title                                       |
|---------------------|------------------------------------------------------|
| Cisco IOS commands  | Cisco IOS Master Command List, All Releases          |
| Security commands   | Cisco IOS Security Command Reference Commands A to C |
|                     | Cisco IOS Security Command Reference Commands D to L |
|                     | Cisco IOS Security Command Reference Commands M to R |
|                     | Cisco IOS Security Command Reference Commands S to Z |
| IPsec configuration | Configuring Security for VPNs with IPsec             |

#### **RFCs**

| RFC         | Title                                                                                                  |
|-------------|----------------------------------------------------------------------------------------------------|
| RFC<br>8784 | Mixing Preshared Keys in the Internet Key Exchange Protocol Version 2 (IKEv2) for Postquantum Security |

#### **Technical Assistance**

| Description                                                                                                    | Link |
|----------------------------------------------------------------------------------------------------|------|
| The Cisco Support and Documentation website provides online resources to download documentation, software, and tools. Use these resources to install and configure the software and to troubleshoot and resolve technical issues with Cisco products and technologies. Access to most tools on the Cisco Support and Documentation website requires a Cisco.com user ID and password. |      |

# Feature Information for Quantum-Safe Encryption Using Postquantum Preshared Keys

The following table provides release information about the feature or features described in this module. This table lists only the software release that introduced support for a given feature in a given software release train. Unless noted otherwise, subsequent releases of that software release train also support that feature.

Use Cisco Feature Navigator to find information about platform support and Cisco software image support. To access Cisco Feature Navigator, go to <a href="https://www.cisco.com/go/cfn">www.cisco.com/go/cfn</a>. An account on Cisco.com is not required.

Table 1: Feature Information for Quantum-Safe Encryption Using Postquantum Preshared Keys

| Feature Name                                                | Releases                      | Feature Information                                                                                                    |
|-------------------------------------------------------------|-------------------------------|----------------------------------------------------------------------------------------------------|
| Quantum-Safe Encryption Using<br>Postquantum Preshared Keys | Cisco IOS XE Release 17.11.1a | The feature implements RFC 8784 and Cisco Secure Key Integration Protocol (SKIP) for quantum-safe encryption of IKEv2 and IPsec packets using Postquantum Preshared Keys (PPKs). The PPKs that are configured manually are known as manual PPKs, and the PPKs that are imported from an external key source using the SKIP protocol are known as dynamic PPKs. |
| Quantum-Safe Encryption Using<br>Postquantum Preshared Keys | Cisco IOS XE Release 17.12.1a | This enhancement introduces support for Quantum-Safe Encryption Using Postquantum Preshared Keys for the following platforms:  • Cisco 1000 Series Integrated Services Routers  • Cisco Catalyst 8500 Series Edge Platforms                                                                                                    |